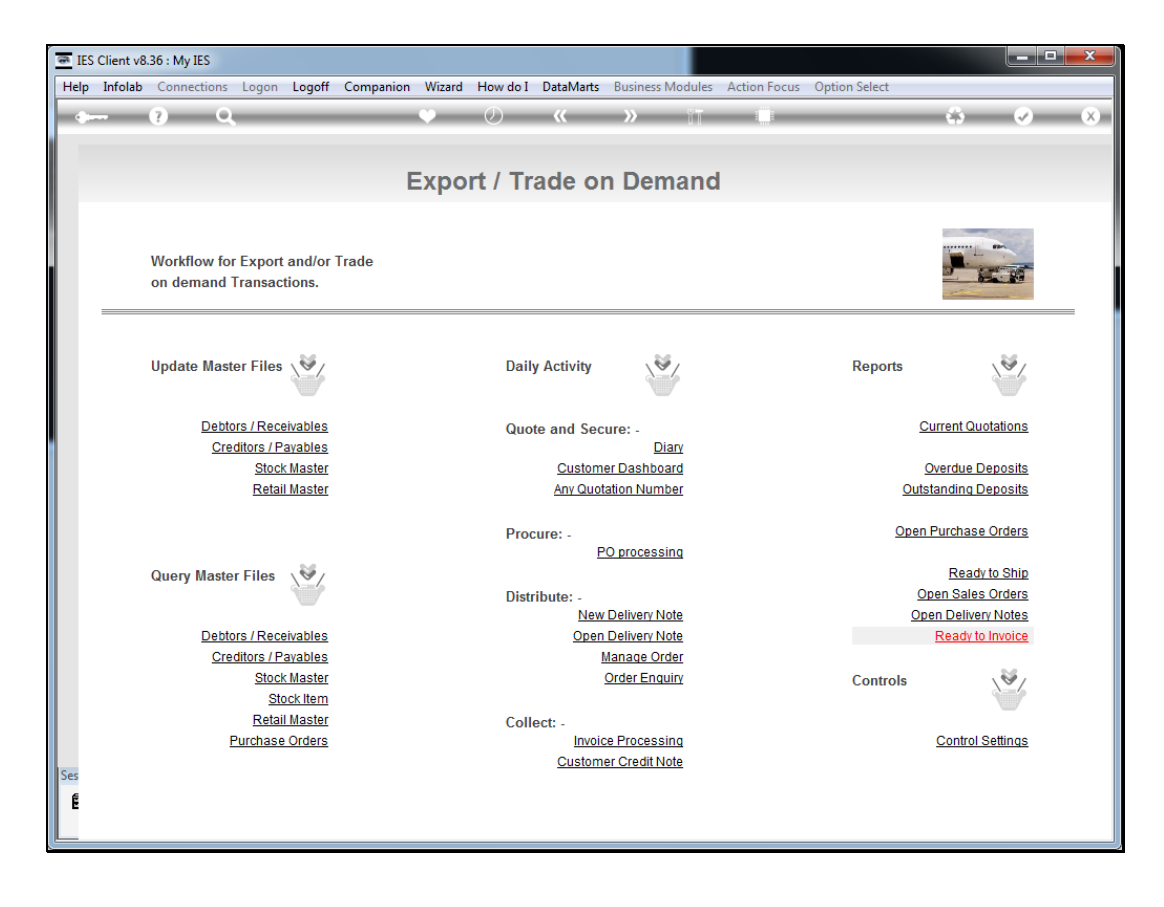

## Slide 1

Slide notes: Any quotation, prior or present, can be entered from the option named 'Any Quotation Number'.

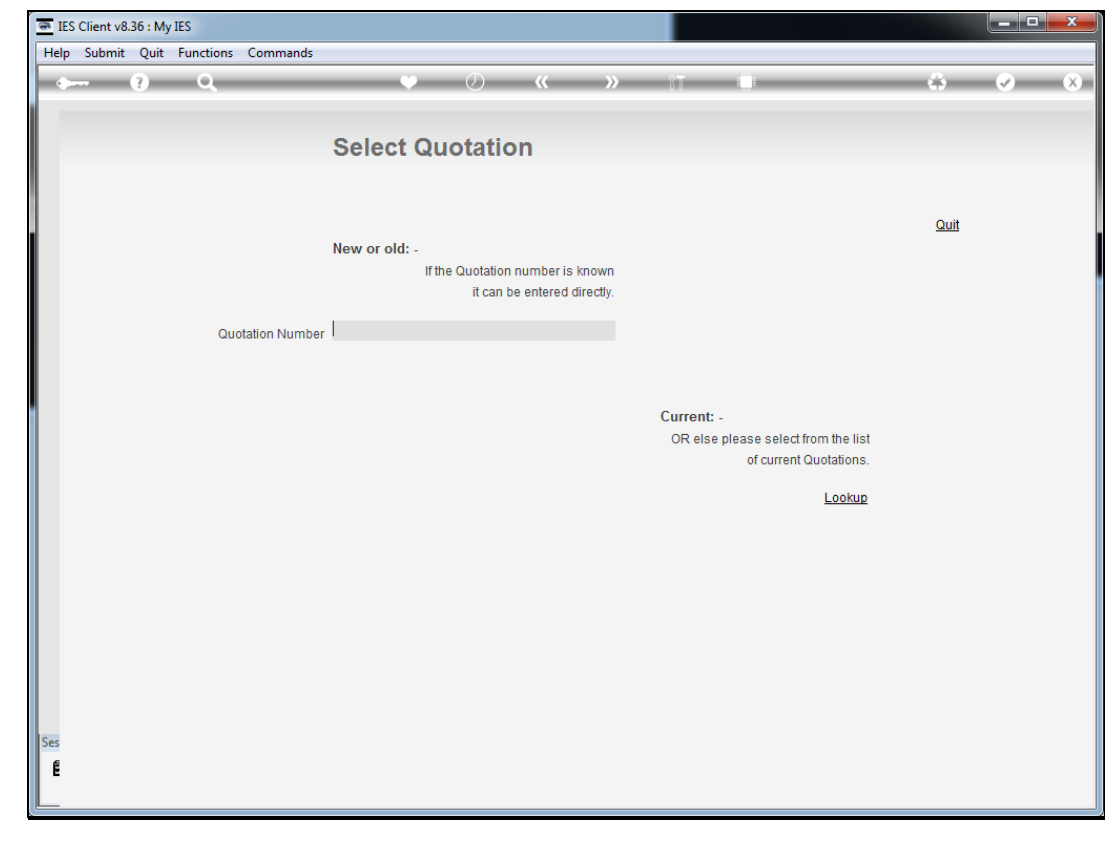

Slide 2 Slide notes:

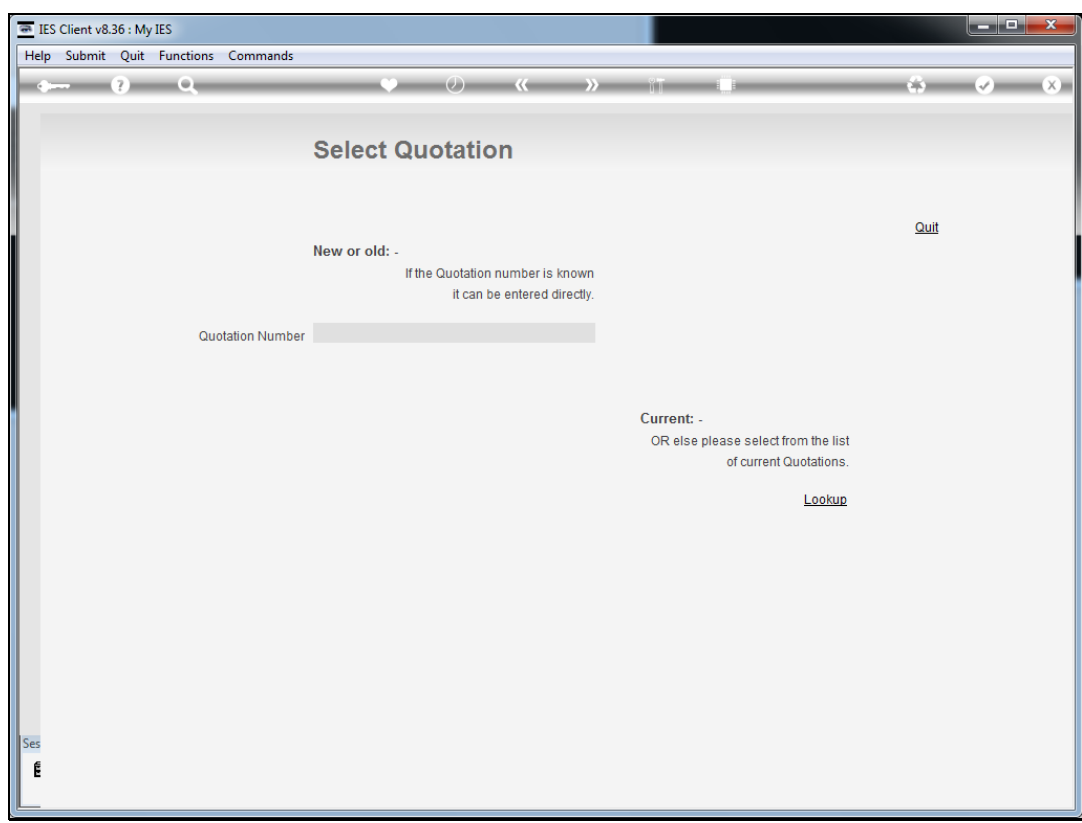

## Slide 3

Slide notes: For current Quotations, we can use the lookup to select an open Quotation.

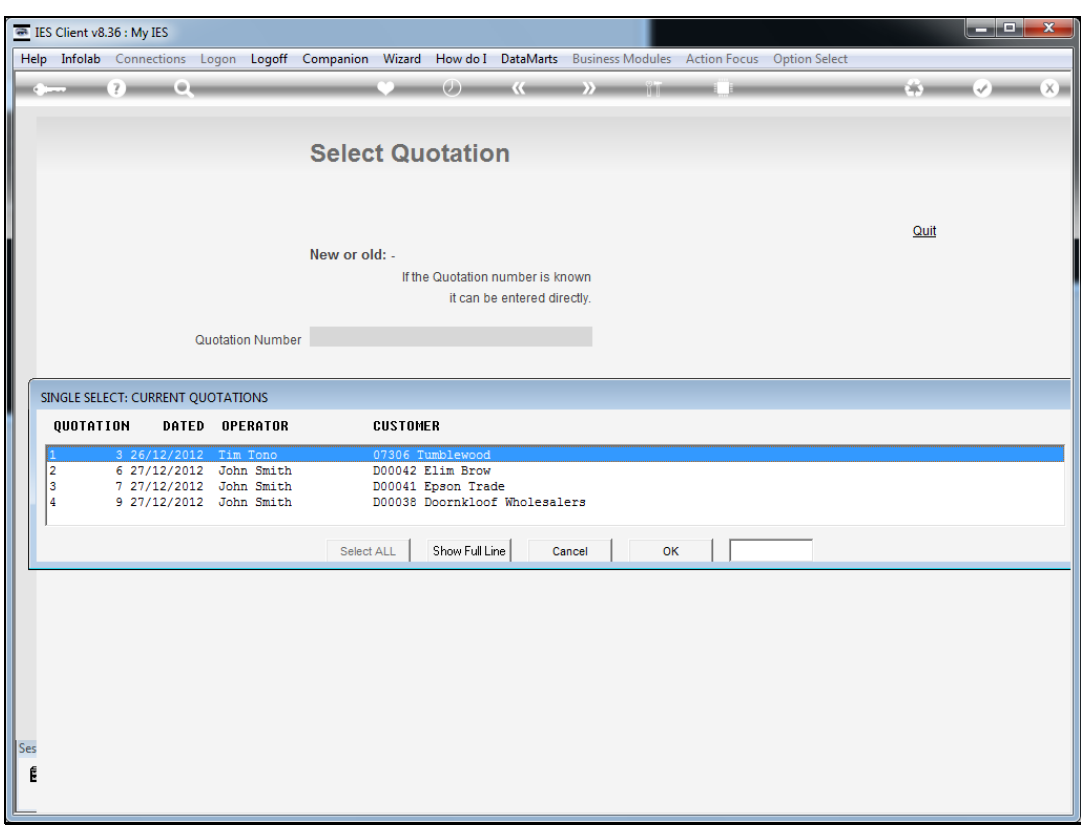

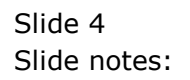

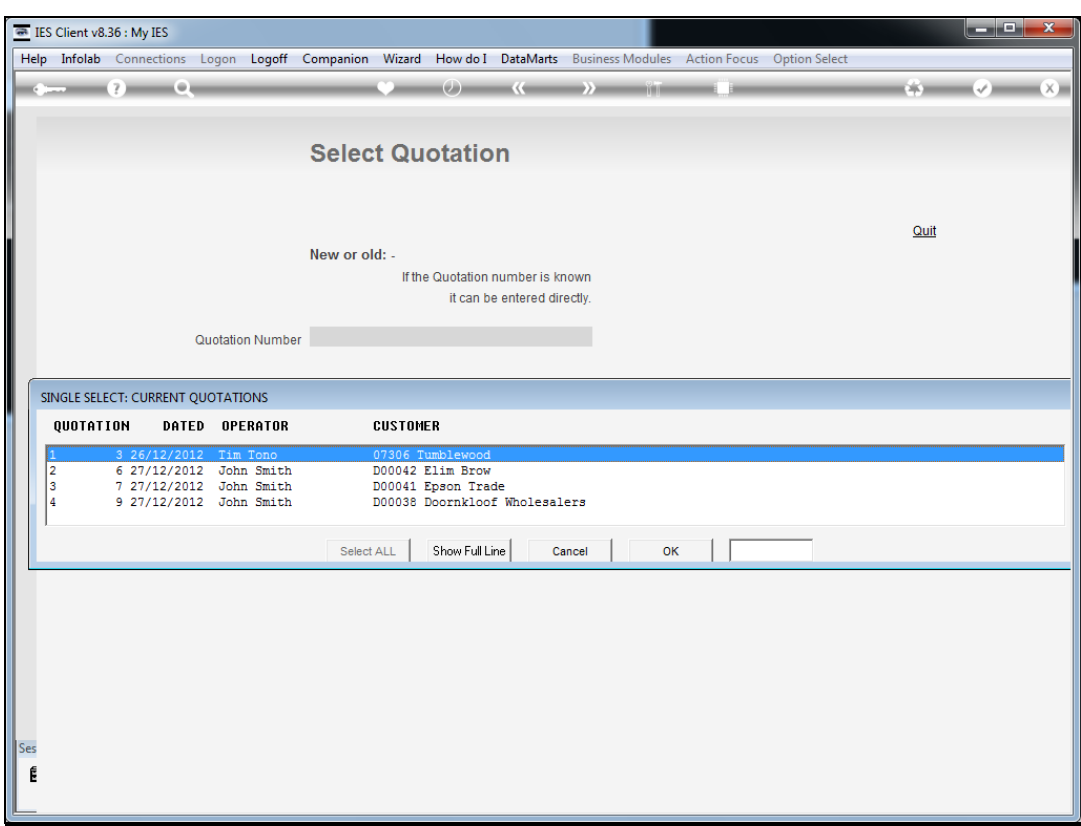

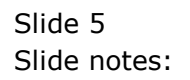

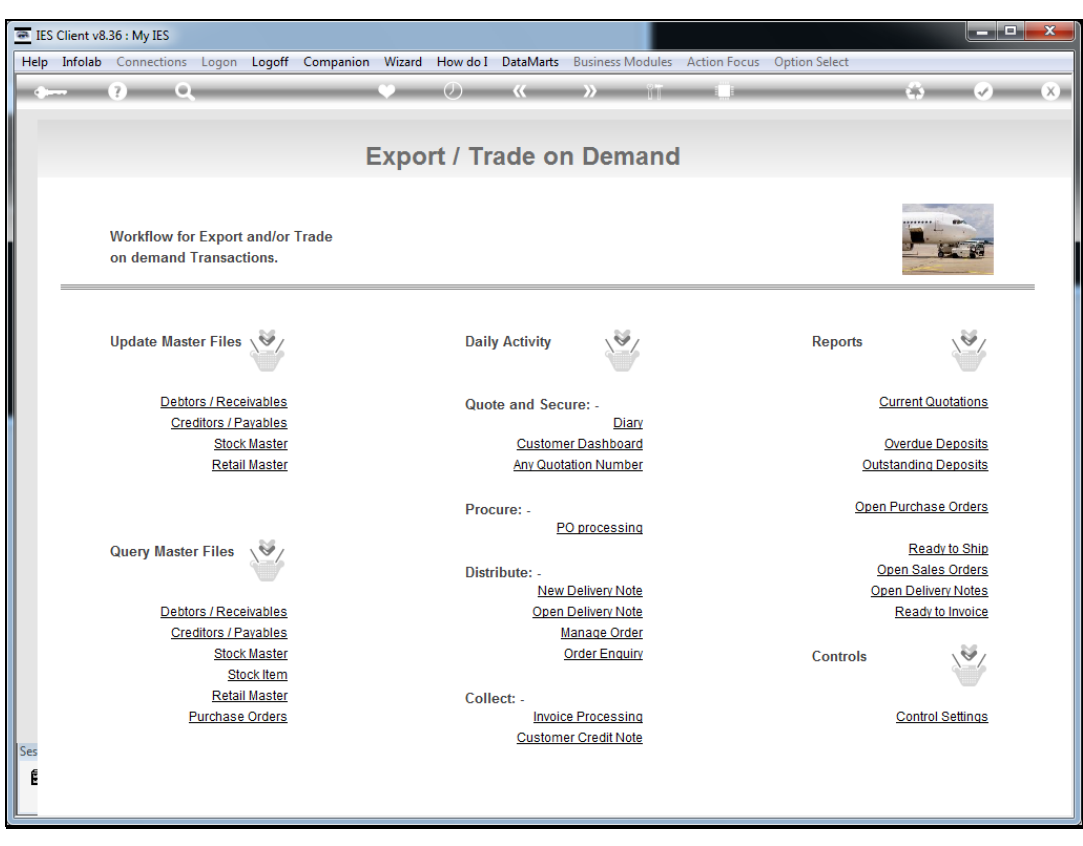

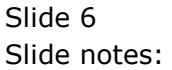

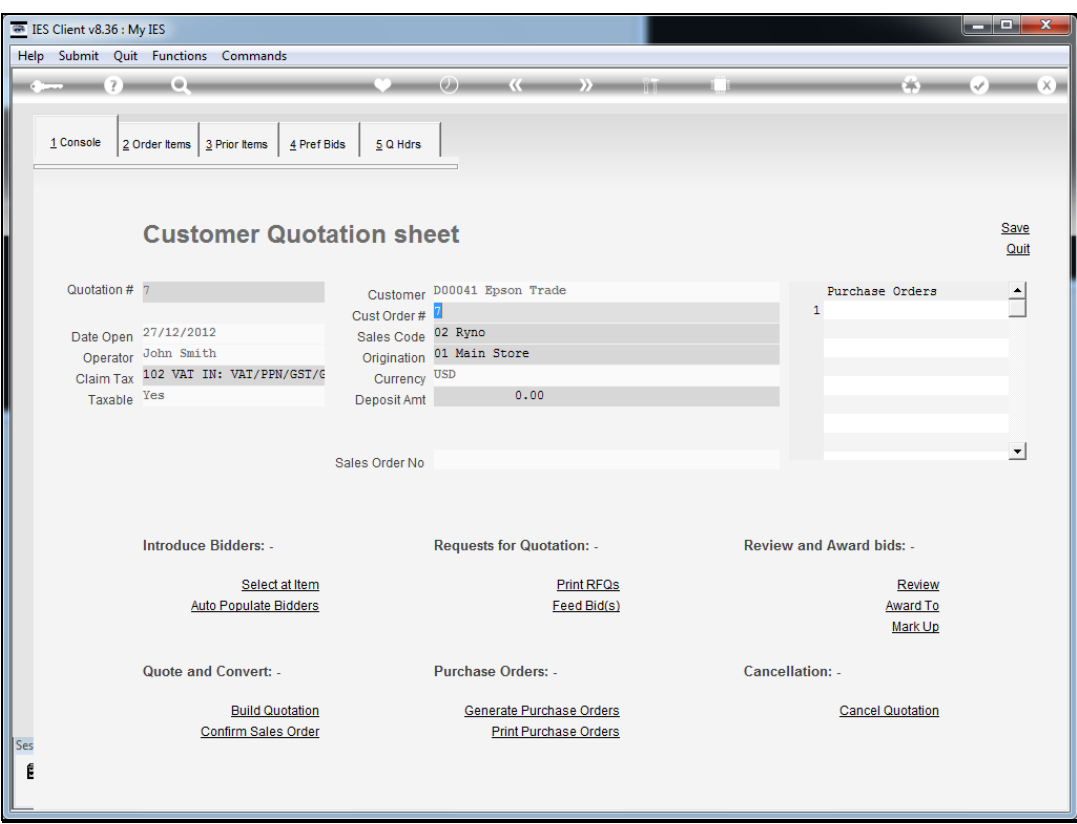

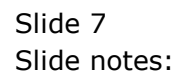

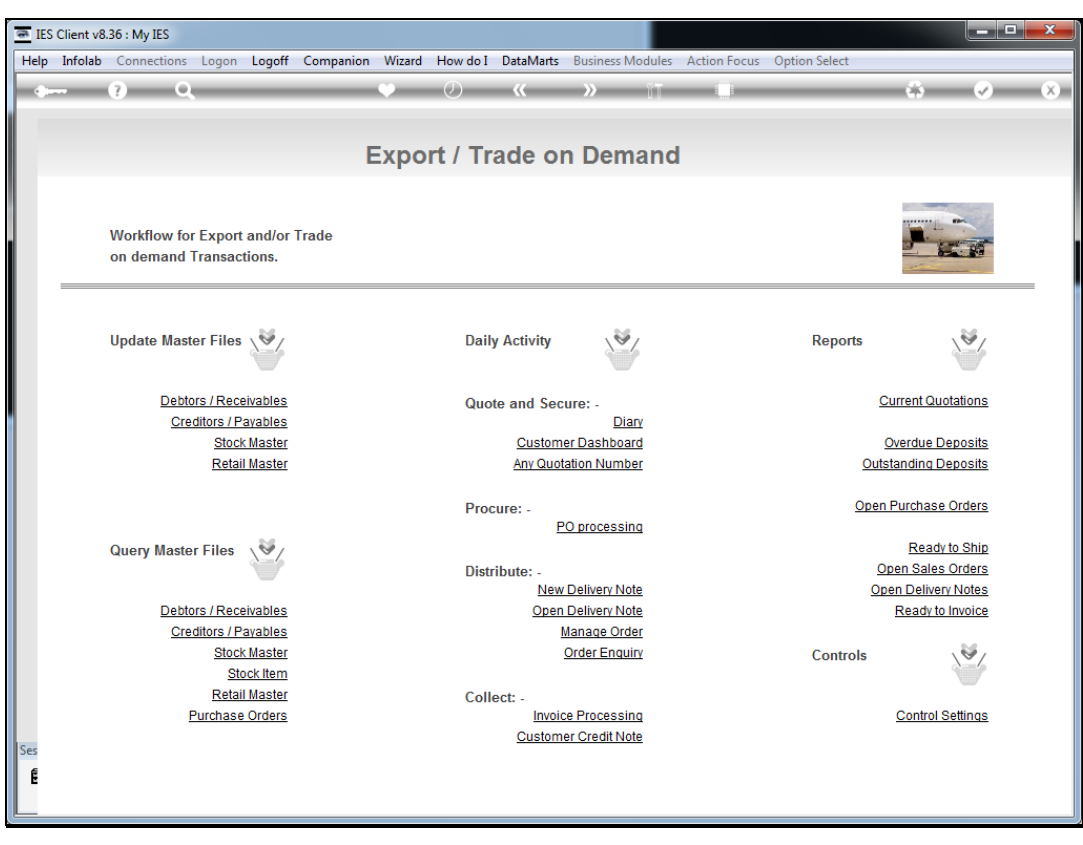

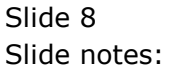

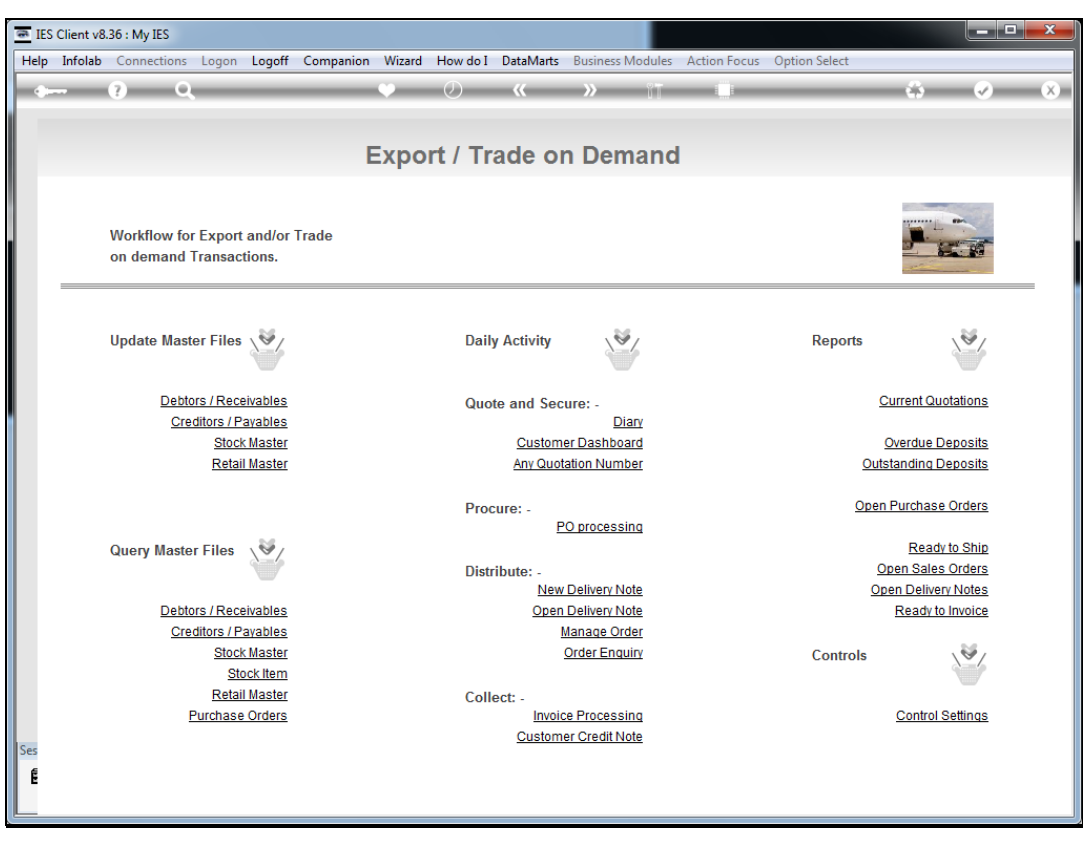

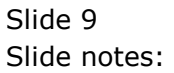

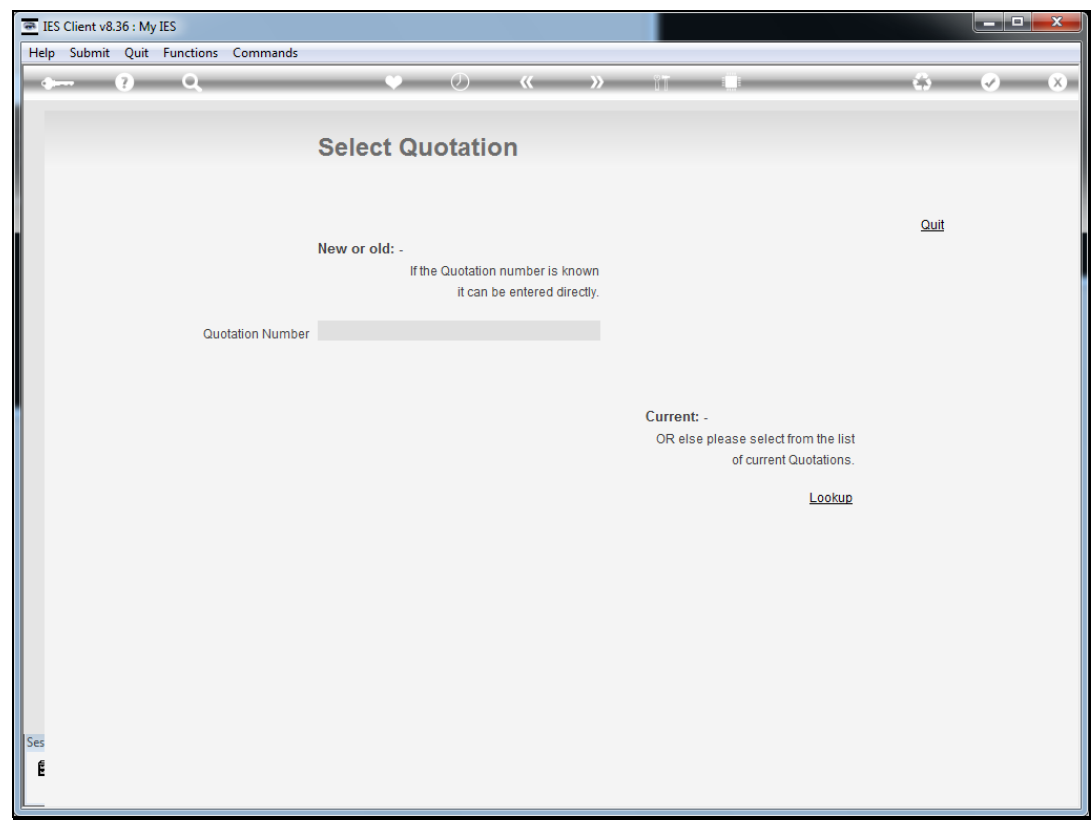

## Slide 10

Slide notes: And at 'new or old' we can enter any valid Quotation number to enter it.

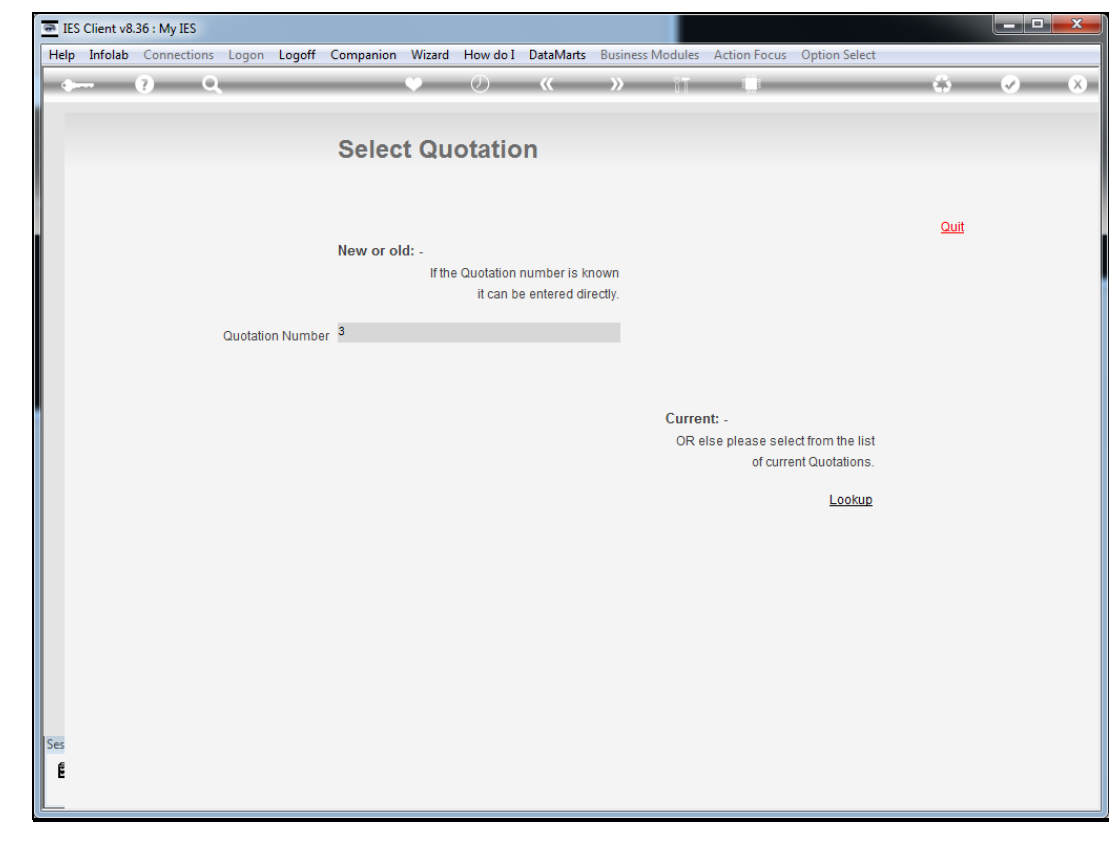

Slide 11 Slide notes:

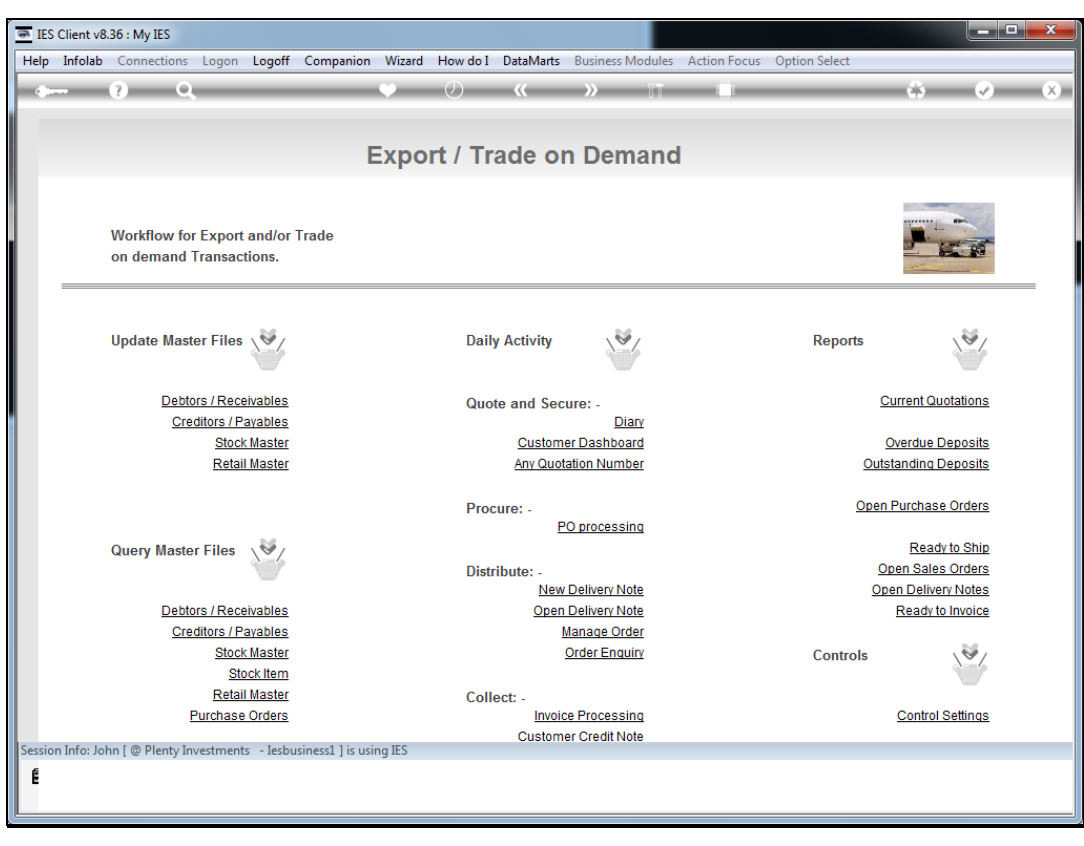

Slide 12 Slide notes:

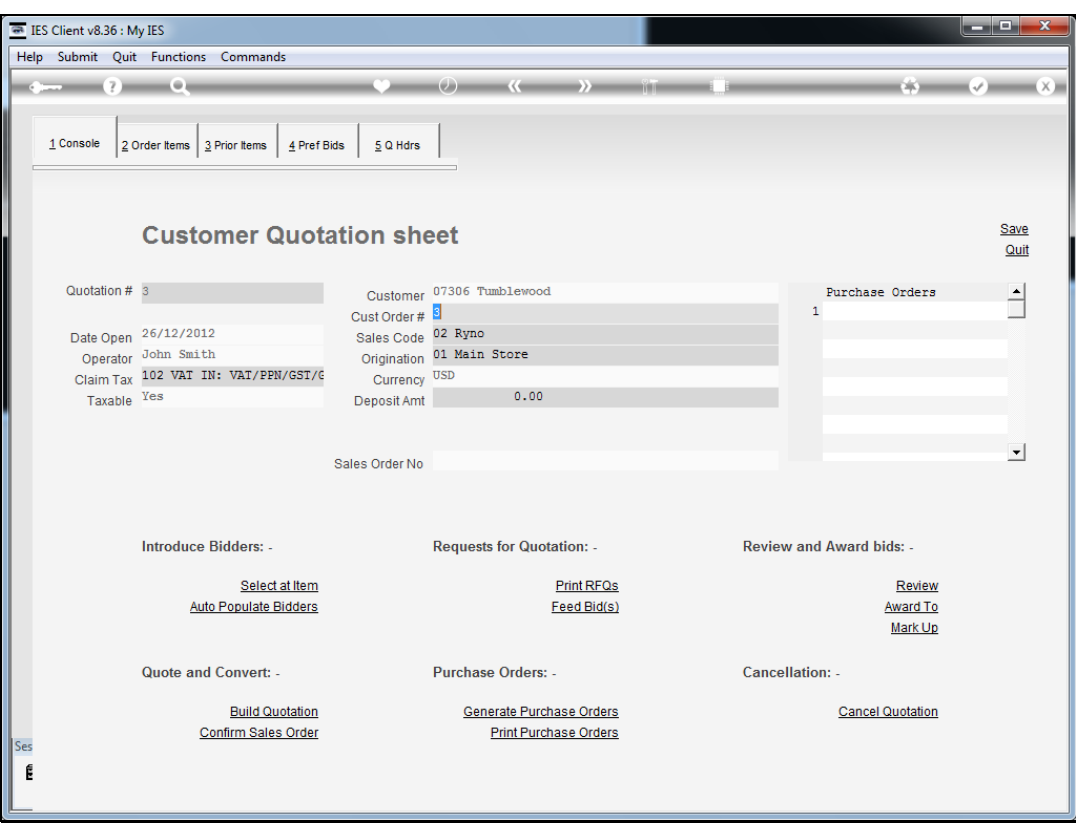

Slide 13 Slide notes:

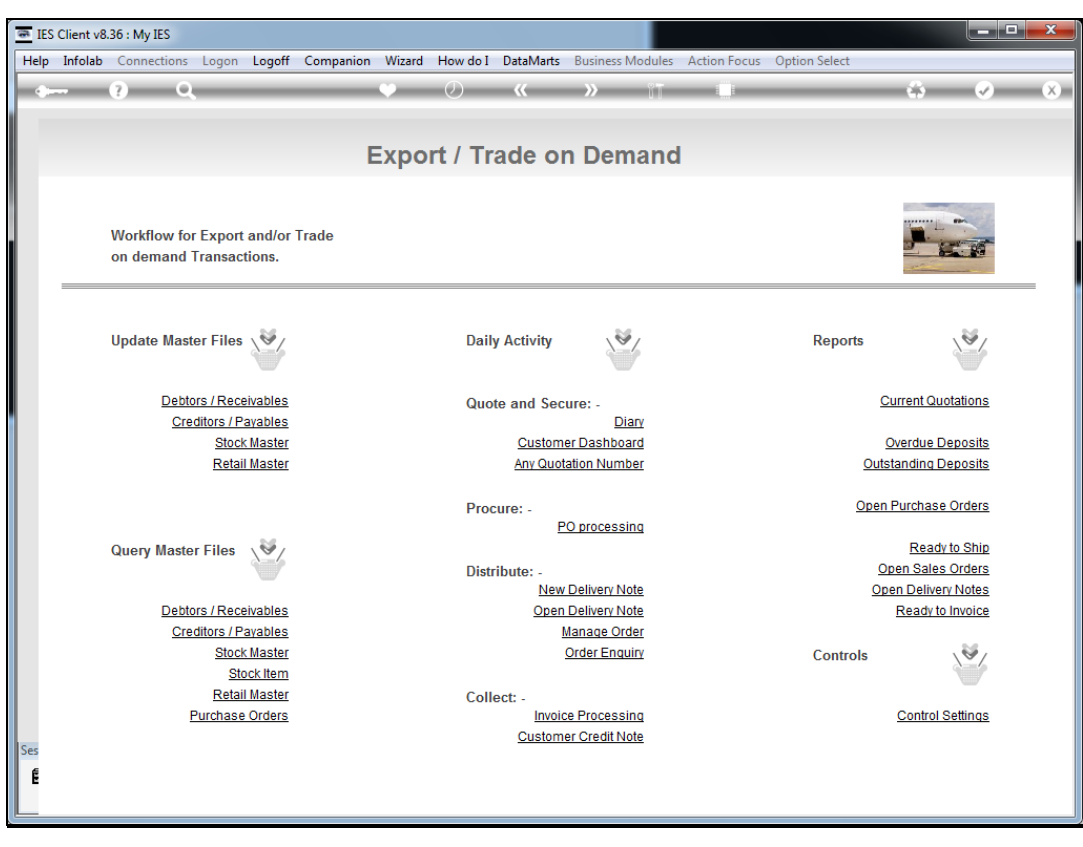

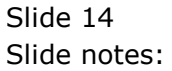

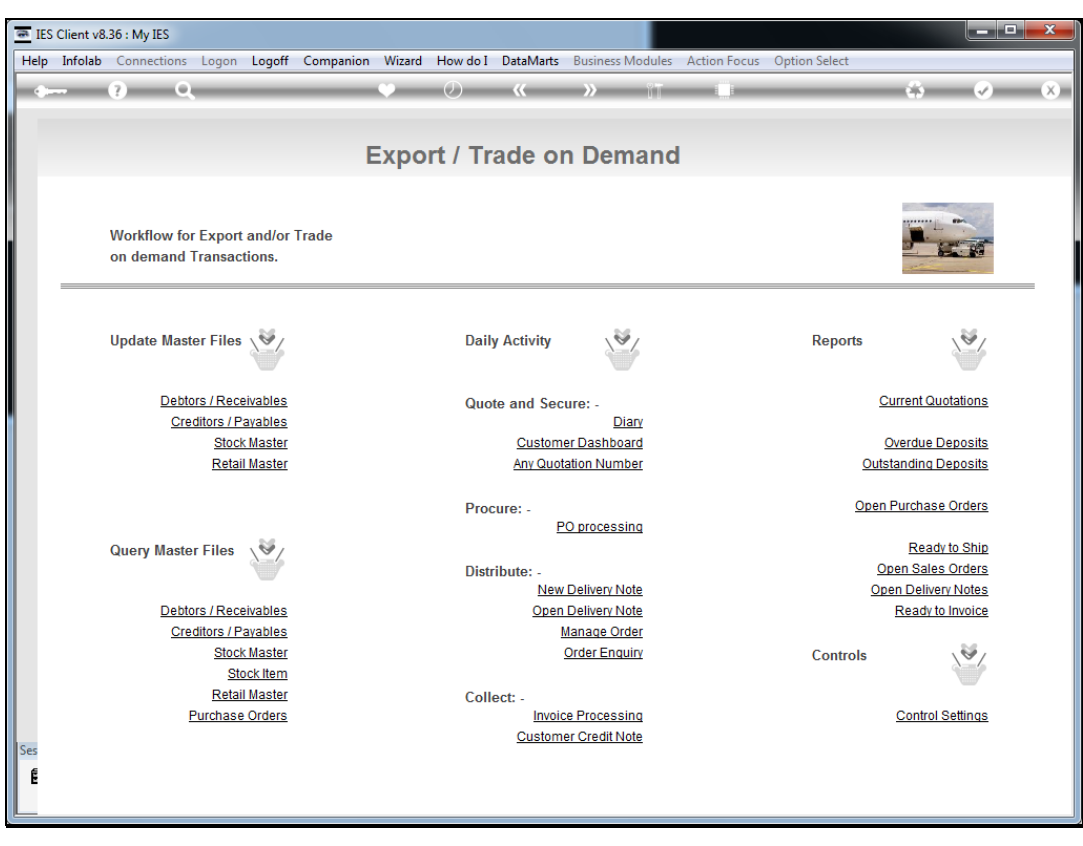

Slide 15 Slide notes:

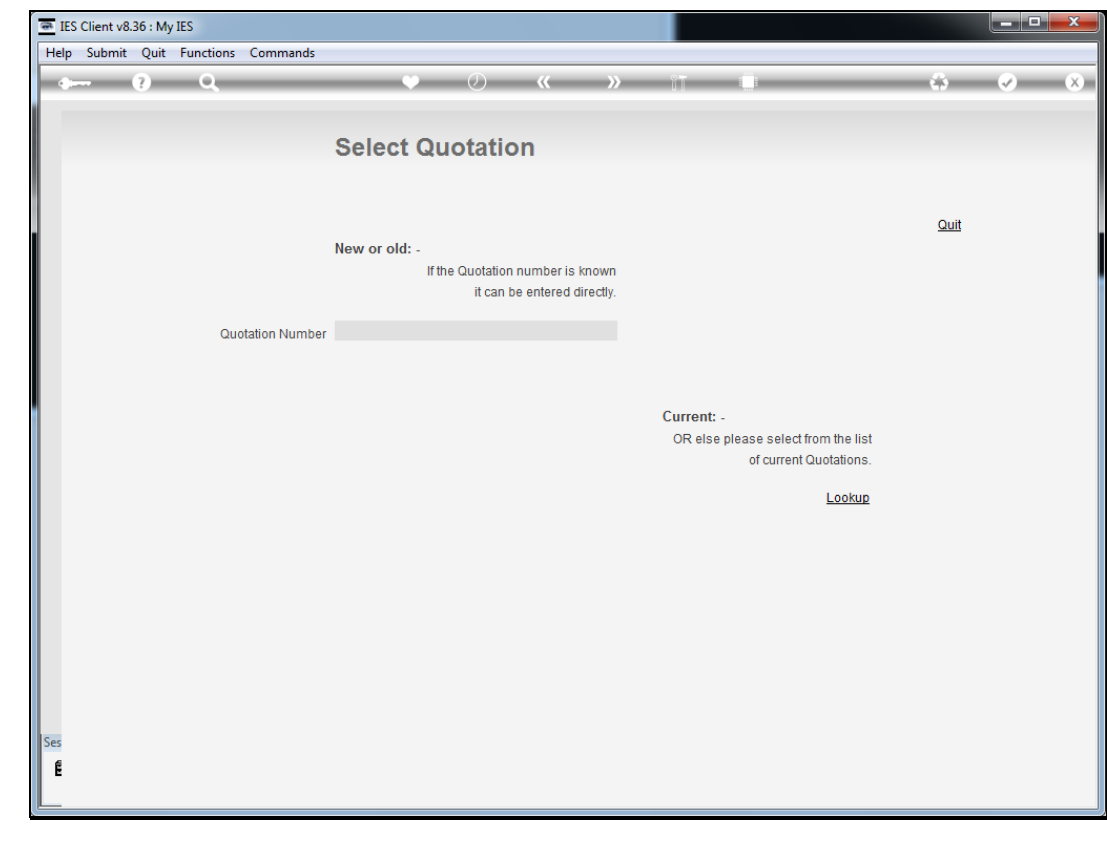

Slide 16 Slide notes: